## Desktop and Mobile Log In

Log in to accounts, your content formats will display in categories and in menu – checkout – enjoy!

rb digital

Note: if you don't see all content formats on your app, your library may have another RBdigital collection available. Go to the eResources on your library's website for more information and set up an additional account. You may access more than one account in RBdigital by switching your profiles with My Account in the menu.

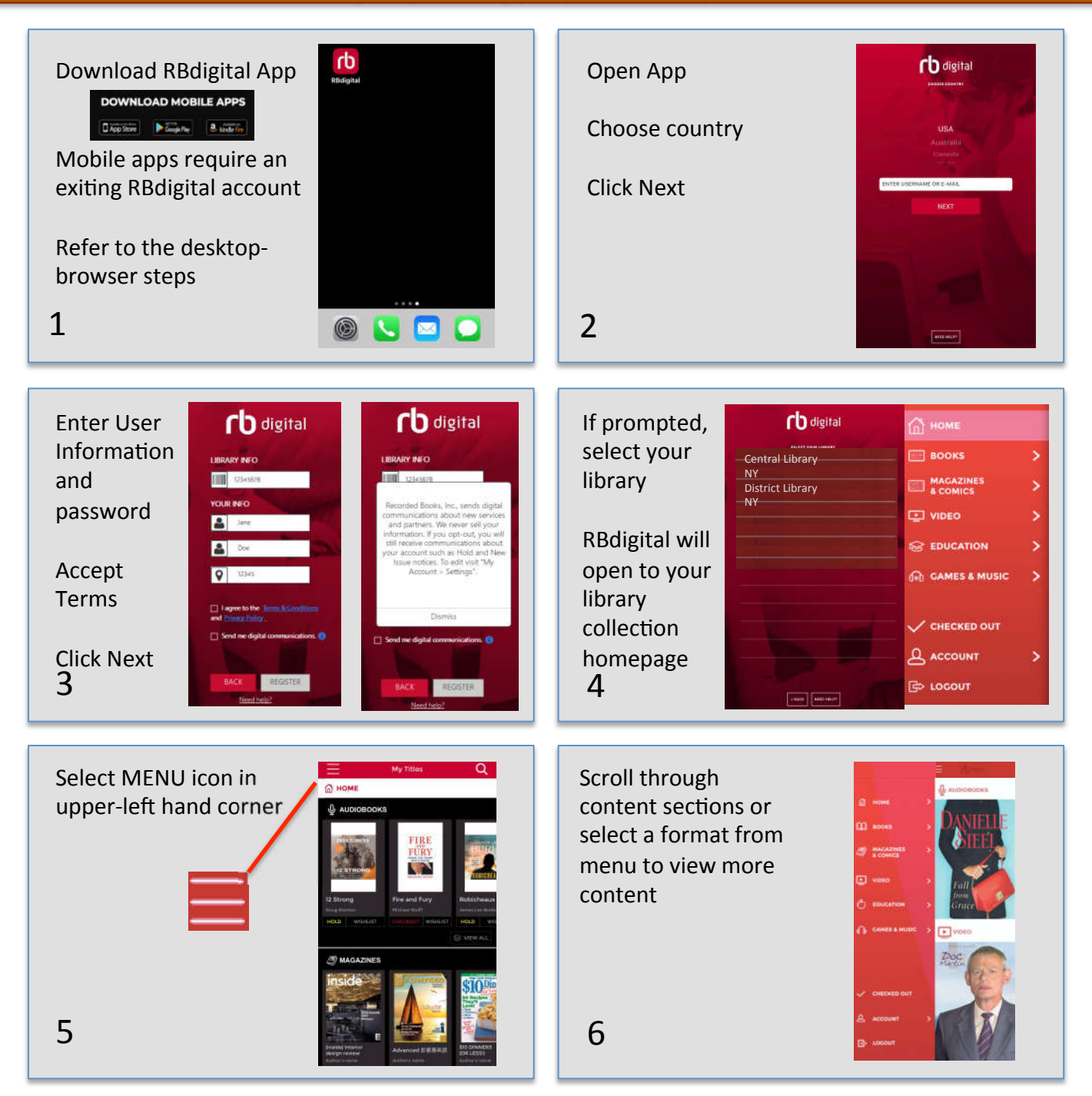

Note: Scroll through content formats and specific titles or services to view featured items. You may also search for additional items and/or tap on a title cover to open a detail page and complete checkout.

## rb digital

## Streaming Video

Log in to accounts, your content formats will display in categories and in menu – checkout – enjoy!

Streaming video offers an unlimited streaming video experience in RBdigital. Each checkout provides a 7day access pass to watch the each video service. A separate 7-day access pass is required for each service.

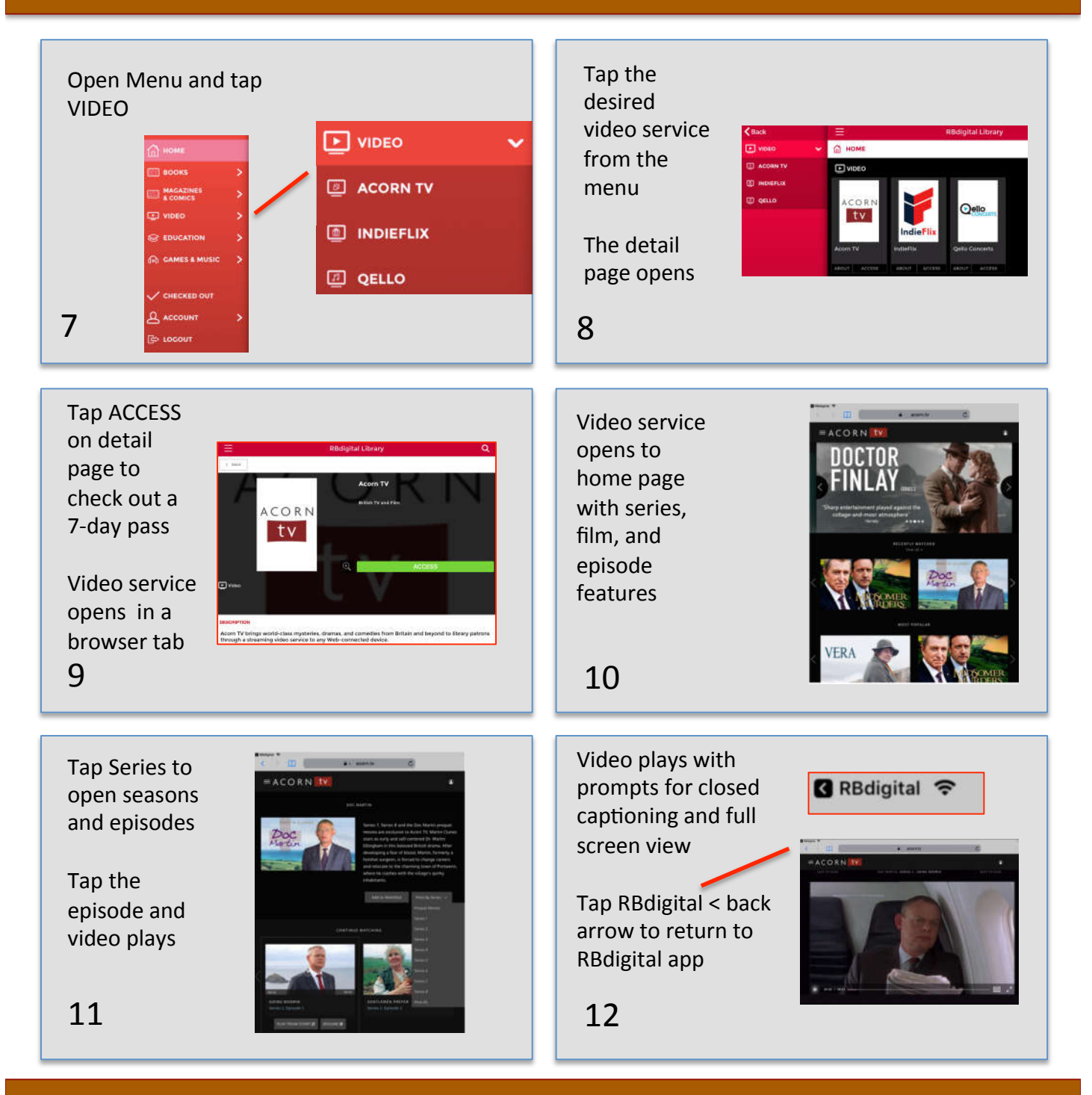

Note: After 7-days, check out another 7-day access pass. Your viewing history and preferences will be saved on each service.